## Förenklat kopplingsschema för inkoppling av Easystart WEB till Easystart Pro tillsammans med en Airtronic 2

## Kablage Easystart Pro till WEB Art.nummer: 221000352700

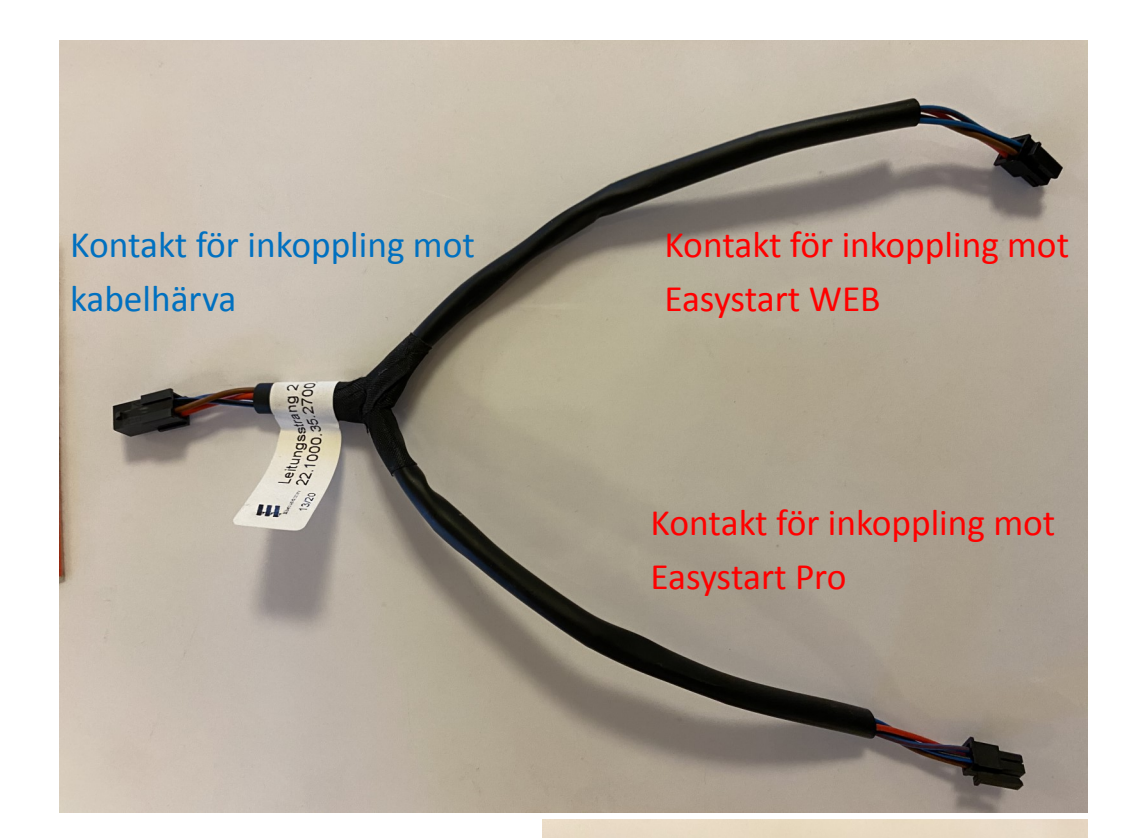

Inkoppling av kablage (se ovan). Denna kontakt ström sätter även WEB

Inkoppling av tryckknapp

Inkoppling av tempsensor

Se kopplingsschema på nästa sida.

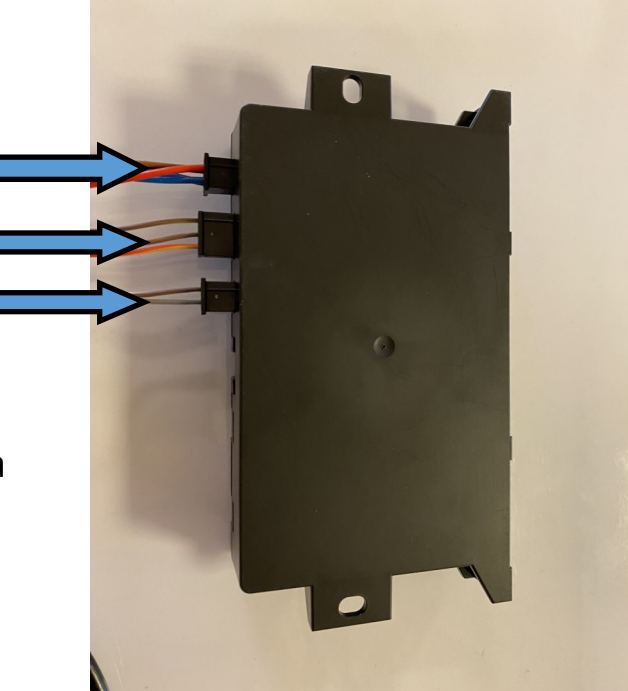

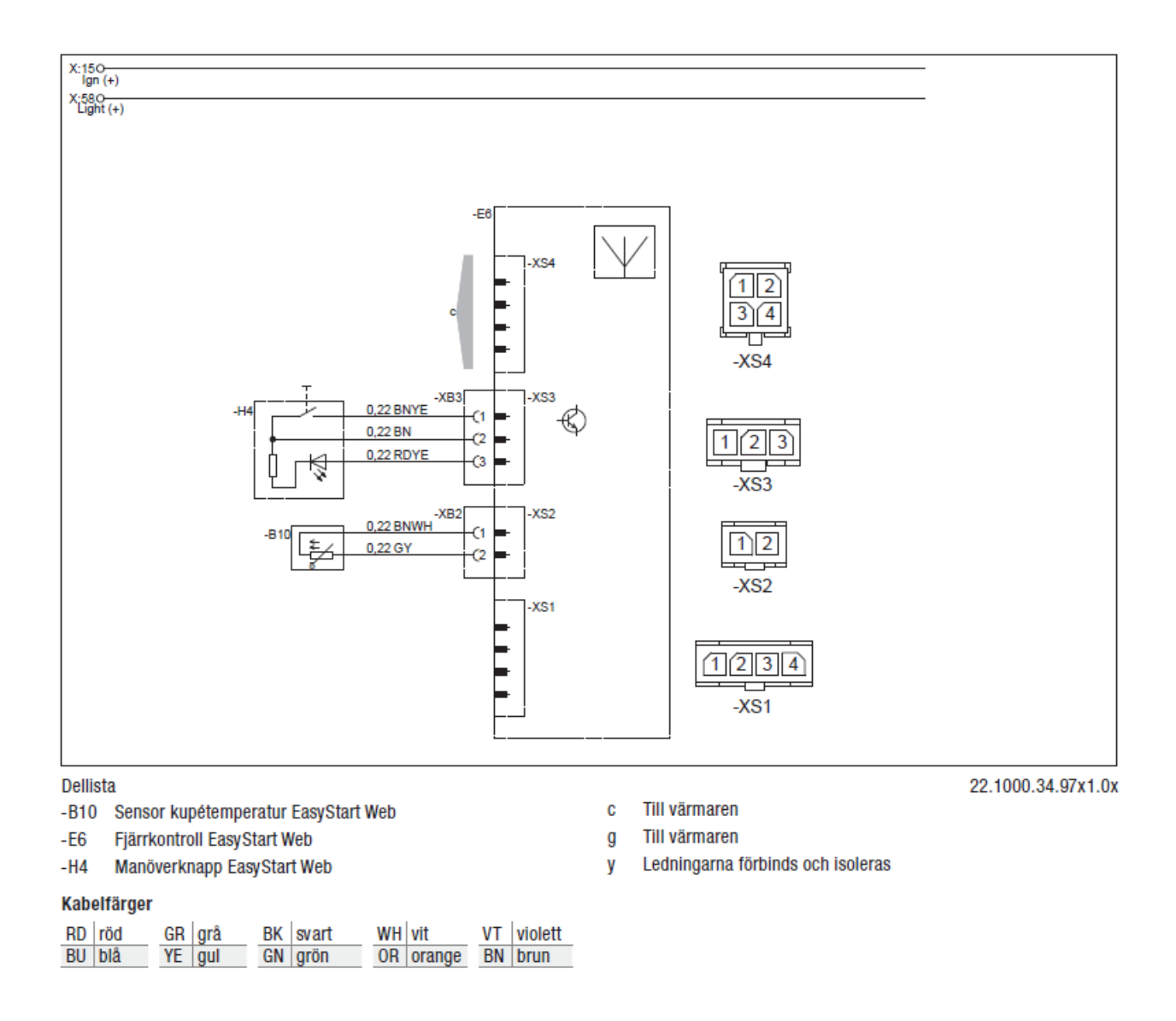

Efter att allt är ihopkopplat är det bäst att göra en "factory reset" i Easystart Pro Panelen, se nedan:

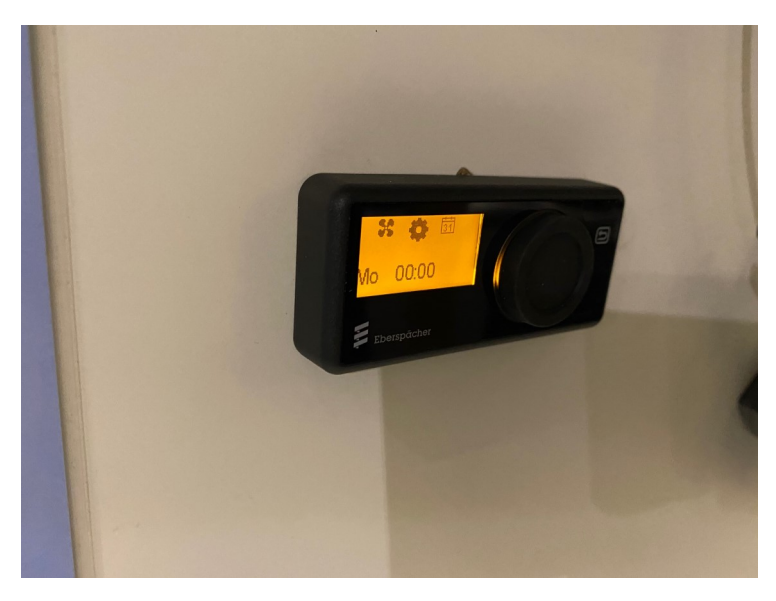

Rulla med vredet till kugghjulet, tryck på hjulet.

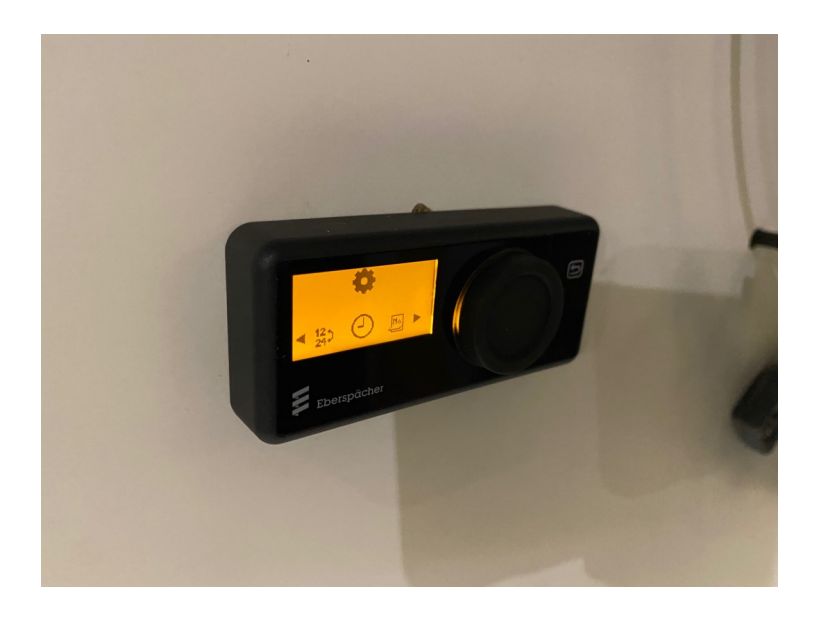

Då blinkar klocksymbolen. Håll då in "tillbakapilen" uppe i högra hörnet, i ca 2-3 sek.

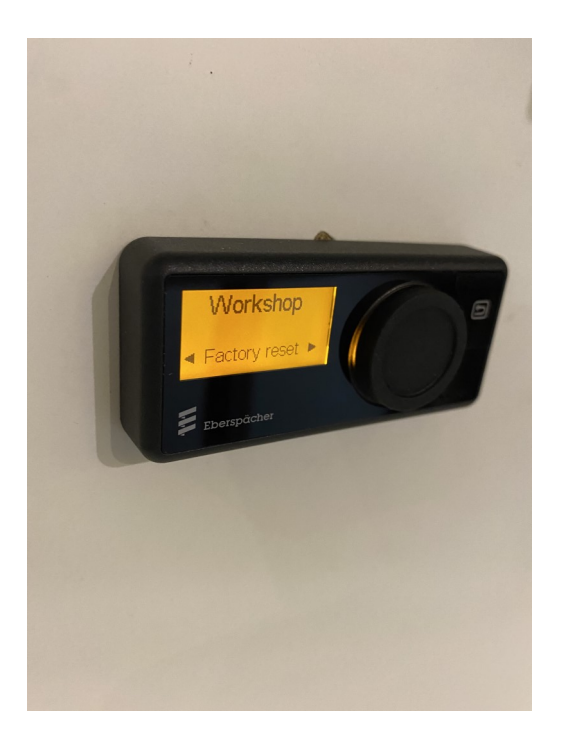

Nu är vi inne i "workshop meny". Här finns de flesta inställningarna, gå till "Factory reset" och tryck på vredet.

Efter detta ställ in språk (english), 24h, tid, dag. Sedan är det viktigt att det är:

Control Sensor: Control unit

Indicator sensor: Control unit

Följ sedan medskickad instruktion "Uppstart av Easystart WEB", både för installatör och slutkonsument.